Standard 220mm wide modules

# **VLR-8x16LEDmeter**

A solution to add 8 Meters with 16 LEDs for each Meter. It contains 2 different Types of PCBs one is the LEDmatrix and the other a slim PCB to mount 16LEDs

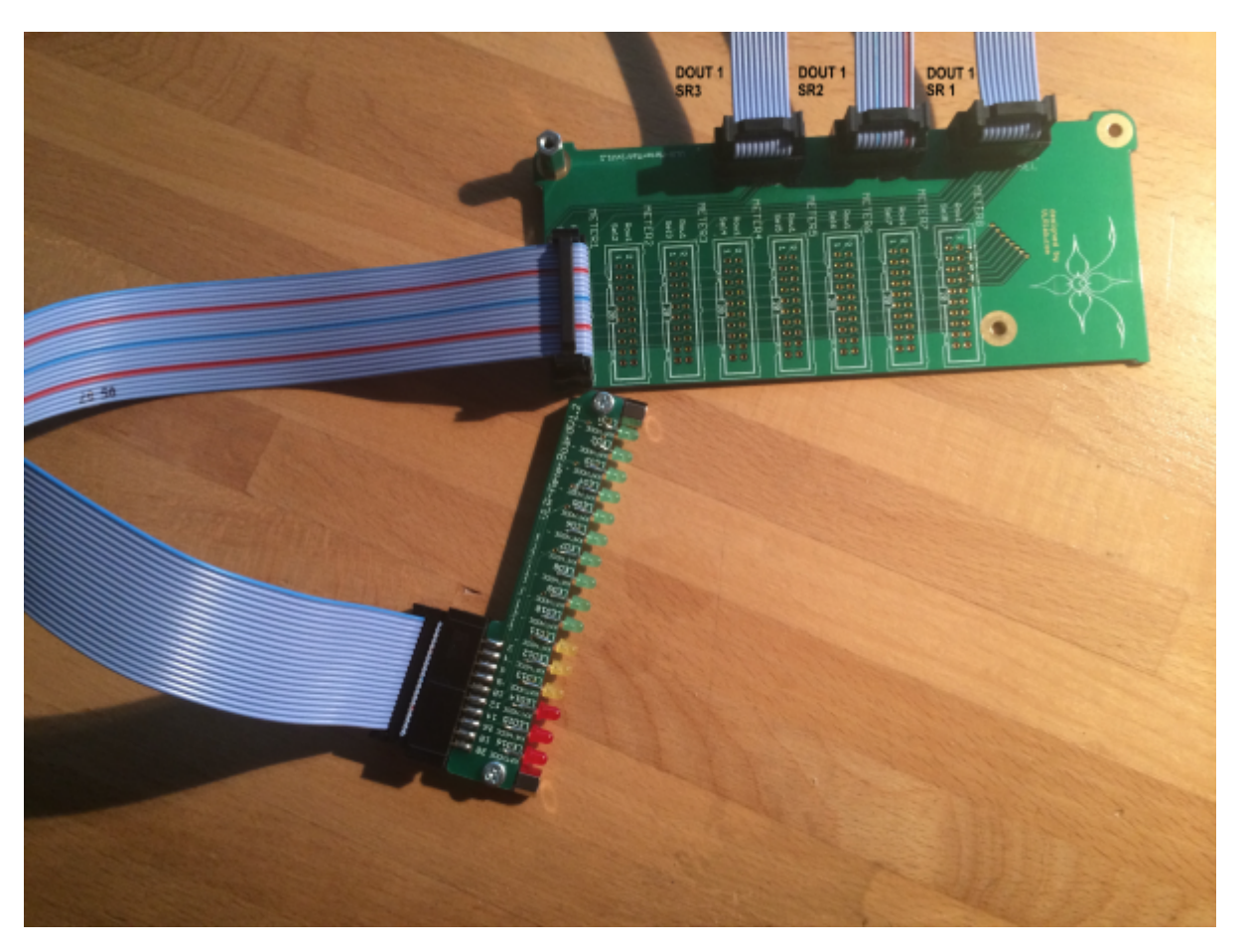

Eagle Files:<https://github.com/novski/Midibox/tree/master/VLR-8x16LEDmeter>

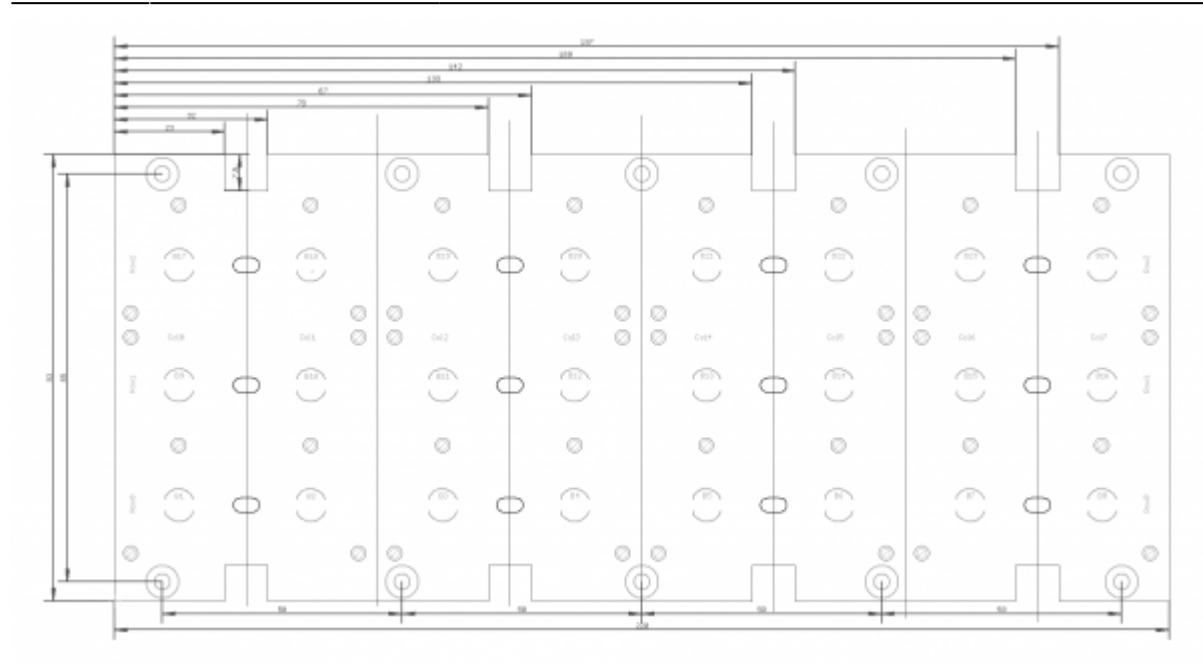

## **BOM**

### BIll of Material

Allways look for the cheapest seller, the Price may vary heavy!!! And look for Local dealers preferred. [http://www.midibox.org/dokuwiki/doku.php?id=where\\_to\\_order\\_components](http://www.midibox.org/dokuwiki/doku.php?id=where_to_order_components)

To make a small and easy to connect matrix over a hole Frontplatte is no fun. Thats why i made myself a better solution. Based on the common DOUT modules it can be connected to 3 SRs.

#### **The Materials: Mouser**

- 3x10pin Header, 517-30310-6002
- 16x20pin Header, 517-30320-6002
- 16x20pin Sockets, 517-D89120-0131HK
- 20 Wire Ribbon Cable, 523-135-2801-020FT
- about 80 Green LEDs, 604-WP3A8GD
- about 80 Yellow LEDs, 604-WP3A8YD
- about 80 Red LEDs, 604-WP3A8HD

Project Order Basket on Mouser: <http://www.mouser.com/ProjectManager/ProjectDetail.aspx?AccessID=5ecf7b4949>

The PCB is available under:<https://www.vlrlab.com/home/18-ledmatrix.html> <https://www.vlrlab.com/home/19-meterboard.html>

## **How to get Started**

If its your first SMD soldering you can follow this on t1:58 :

<http://www.youtube.com/watch?v=5uiroWBkdFY> I recommend to not buy solder paste, instead buy some flux-paste like this on Mouser: 590-8341-10ML

# **Prepare the PCB**

Start with the SMD parts and then go on the the conventional parts also on the Bottom side. Then go on with the Topside and the LEDs. Check the Connections with a Lens.

## **Prepare the Connection**

Connect the core on J8/9 to J1 of the VLR-3x8But board.

## **Test it in MIOS**

To make it work with MIOS .NGC File we need to know how the shift-registers are connected.

### **Inputs:**

1# Switch Columns 1-8

#### **Outputs:**

1# ROW Outputs 1-6 2# RED LEDs 1-8 3# GREEN LEDs 1-8 4# BLUE LEDs 1-8

Assuming that the VLR-3x8But is the first device on the chain of J8/9 we need to configure it like this:

RESET\_HW

LCD "%C"

LCD "@(1:1:1)OLED1" LCD "@(2:1:1)OLED2" LCD "@(3:1:1)OLED3" LCD "@(4:1:1)OLED4" LCD "@(5:1:1)OLED5" LCD "@(6:1:1)OLED6" LCD "@(7:1:1)OLED7" LCD "@(8:1:1)OLED8"

# In this demo we configure individual brightness levels for the LEDs from EVENT BUTTON events

LCD "@(1:10:1)RGB Demo #2"

DIN\_MATRIX n=1 rows=4 sr\_dout\_sel1=1 sr\_din1=1 button\_emu\_id\_offset=1001 DOUT\_MATRIX n=1 rows=4 sr\_dout\_r1=2 sr\_dout\_g1=3 sr\_dout\_b1=4 led\_emu\_id\_offset=1025 # These button functions forward their value also to LEDs

# it's possible to set the rgb levels in the button event, it will be forwarded as well!

EVENT\_BUTTON id=1001 fwd\_id=LED:1025 type=NoteOn key=36 chn=1 rgb=15:0:0 lcd\_pos=1:1:2 label="^std\_btn" EVENT\_BUTTON id=1002 fwd\_id=LED:1026 type=NoteOn key=37 chn=1 rgb=15:0:0 lcd\_pos=2:1:2 label="^std\_btn" EVENT\_BUTTON id=1003 fwd\_id=LED:1027 type=NoteOn key=38 chn=1 rgb=15:0:0 lcd\_pos=3:1:2 label="^std\_btn" EVENT\_BUTTON id=1004 fwd\_id=LED:1028 type=NoteOn key=39 chn=1 rgb=15:0:0 lcd\_pos=4:1:2 label="^std\_btn" EVENT\_BUTTON id=1005 fwd\_id=LED:1029 type=NoteOn key=40 chn=1 rgb=15:0:0 lcd\_pos=5:1:2 label="^std\_btn" EVENT\_BUTTON id=1006 fwd\_id=LED:1030 type=NoteOn key=41 chn=1 rgb=15:0:0 lcd\_pos=6:1:2 label="^std\_btn" EVENT\_BUTTON id=1007 fwd\_id=LED:1031 type=NoteOn key=42 chn=1 rgb=15:0:0 lcd\_pos=7:1:2 label="^std\_btn" EVENT\_BUTTON id=1008 fwd\_id=LED:1032 type=NoteOn key=43 chn=1 rgb=15:0:0 lcd\_pos=8:1:2 label="^std\_btn" EVENT\_BUTTON id=1009 fwd\_id=LED:1033 type=NoteOn key=52 chn=1 rgb=0:15:0 lcd\_pos=1:1:3 label="^std\_btn" EVENT\_BUTTON id=1010 fwd\_id=LED:1034 type=NoteOn key=53 chn=1 rgb=0:15:0 lcd\_pos=2:1:3 label="^std\_btn" EVENT\_BUTTON id=1011 fwd\_id=LED:1035 type=NoteOn key=54 chn=1 rgb=0:15:0 lcd\_pos=3:1:3 label="^std\_btn" EVENT\_BUTTON id=1012 fwd\_id=LED:1036 type=NoteOn key=55 chn=1 rgb=0:15:0 lcd\_pos=4:1:3 label="^std\_btn" EVENT\_BUTTON id=1013 fwd\_id=LED:1037 type=NoteOn key=56 chn=1 rgb=0:15:0 lcd\_pos=5:1:3 label="^std\_btn" EVENT\_BUTTON id=1014 fwd\_id=LED:1038 type=NoteOn key=57 chn=1 rgb=0:15:0 lcd\_pos=6:1:3 label="^std\_btn" EVENT\_BUTTON id=1015 fwd\_id=LED:1039 type=NoteOn key=58 chn=1 rgb=0:15:0 lcd\_pos=7:1:3 label="^std\_btn" EVENT\_BUTTON id=1016 fwd\_id=LED:1040 type=NoteOn key=59 chn=1 rgb=0:15:0 lcd\_pos=8:1:3 label="^std\_btn" EVENT\_BUTTON id=1017 fwd\_id=LED:1041 type=NoteOn key=68 chn=1 rgb=0:0:15 lcd\_pos=1:1:4 label="^std\_btn" EVENT\_BUTTON id=1018 fwd\_id=LED:1042 type=NoteOn key=69 chn=1 rgb=0:0:15 lcd\_pos=2:1:4 label="^std\_btn" EVENT\_BUTTON id=1019 fwd\_id=LED:1043 type=NoteOn key=70 chn=1 rgb=0:0:15 lcd\_pos=3:1:4 label="^std\_btn" EVENT\_BUTTON id=1020 fwd\_id=LED:1044 type=NoteOn key=71 chn=1 rgb=0:0:15 lcd\_pos=4:1:4 label="^std\_btn" EVENT\_BUTTON id=1021 fwd\_id=LED:1045 type=NoteOn key=72 chn=1 rgb=0:0:15 lcd\_pos=5:1:4 label="^std\_btn" EVENT\_BUTTON id=1022 fwd\_id=LED:1046 type=NoteOn key=73 chn=1 rgb=0:0:15 lcd\_pos=6:1:4 label="^std\_btn" EVENT\_BUTTON id=1023 fwd\_id=LED:1047 type=NoteOn key=74 chn=1 rgb=0:0:15 lcd\_pos=7:1:4

## label="^std\_btn"

```
EVENT_BUTTON id=1024 fwd_id=LED:1048 type=NoteOn key=75 chn=1 rgb=0:0:15 lcd_pos=8:1:4
label=\sqrt[n]{\text{std}} btn"
```
Im using my VLR-8oDisp board to show the Values of every item. You can change it to any other type of Display-setting... Icd pos=6:1:5  ${6=}$ Display number : 1= X-axis : 5= Y-Axis (row)}

For any Comment or Question: Forum Thread???

From: <http://www.midibox.org/dokuwiki/> - **MIDIbox**

 $\pmb{\times}$ Permanent link: **[http://www.midibox.org/dokuwiki/doku.php?id=fadercore\\_-\\_vlr-8x16ledmeter&rev=1406563476](http://www.midibox.org/dokuwiki/doku.php?id=fadercore_-_vlr-8x16ledmeter&rev=1406563476)**

Last update: **2014/07/28 17:04**